## Bli mer effektiv med Emacs!

#### <span id="page-0-0"></span>Andreas Ehliar, Johan Busk Eriksson, Hans Lundmark

26 jan 2010

K ロ ▶ K 레 ▶ K 레 ▶ K 레 ≯ K 게 회 게 이 및 사 이 의 O

#### [Introduktion](#page-1-0)

[Trevliga finesser](#page-3-0)

#### [Makron](#page-31-0)

#### [Applikationer](#page-37-0)

#### [elisp](#page-66-0)

[Andra resurser av intresse](#page-67-0)

#### <span id="page-1-0"></span>[Sammanfattning](#page-68-0)

Upplägg

- Målgrupp: Vana emacs-användare
- Högt tempo för att hinna demonstrera många finesser
	- Missar du något, kolla filmen eller presentationen på upplysningssidan
	- En enkel .emacs kommer också dit för enkel test av diverse finesser som vi går igenom.

**A DIA K PIA K E A LE A DIA K E A VION** 

 $L$ Trevliga finesser

# Hjälp

- C-h C-h
- <span id="page-3-0"></span>Framförallt: Hjälp om nuvarande mode: C-h m

K □ ▶ K @ ▶ K 할 ▶ K 할 ▶ | 할 | K 9 Q @

 $\mathsf{L}\mathsf{T}$ revliga finesser

### Rectangular cut & paste

Markera början av regionen som vanligt (C-SPACE)

**KOD KARD KED KED E VOOR** 

- C-x r k Klipp ut
- C-x r y Klistra in
- C-x r t Ersätt med en ny sträng

 $-$ Trevliga finesser

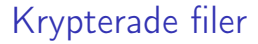

- Om du inte redan har en nyckel, skapa med gpg -gen-key
- Spara filen som fil.gpg, välj vilken nyckel du vill använda.

K ロ ▶ K @ ▶ K 할 X X 할 X → 할 X → 9 Q Q →

Lägg lämpligtvis in en -\*- foobar -\*- i din fil

#### generic-mode

- Problemställning: Ditt favoritfilformat stöds inte av emacs
- **•** Lösning: generic-mode

```
( define-generic-mode ssh-config
     '( "#" )               ; Kommentarsinledning
     '( "Host" ; Lista med nyckelord
       " Port""HostName"
       " I d e n t i t y F i l e " )
    n i l ; Regex p−nyckelord
    ' ( " \ \. s s h / c o n f i g " ) ; F i l e r v i ma tcha r t i l l
    n i l
    " Generic mode for SSH config files")
```
 $L$ Trevliga finesser

## Generic mode: Regexp-fältet

( de fi ne−ge ne ric−mo de s s h−c o n f i g ' ( "#" ) ' ( " Host " " Po r t " "HostName" " I d e n t i t y F i l e " ) n i l ' ( " \ \. s s h / c o n f i g " ) ' ( ( " [0−9]+\\.[0−9]+\\.[0−9]+\\.[0−9]+ " . ' fo n t−lo ck−wa r ni ng−fa c e ) ) " G e n e r i c mode f o r SSH c o n f i g f i l e s " )

K ロ ▶ K 레 ▶ K 레 ▶ K 레 ≯ K 게 회 게 이 및 사 이 의 O

## re-builder

Bygg interaktiva regexp M-x re-builder

K ロ ▶ K 레 ▶ K 레 ▶ K 레 ≯ K 게 회 게 이 및 사 이 의 O

- Hitta nästa träff: C-c C-s
- Hitta föregående träff: C-c C-r
- Avsluta: C-c C-q

 $-$ Trevliga finesser

## Ediff

M-x ediff-files eller M-x ediff-buffers

**KORKA REPARATION ADD** 

- Hjälp: ?
- Byt fönsterlayout: |
- Scrolla ner/upp: v/V
- Gå till nästa skillnad: n
- Gå till förra skillnaden: p
- Avsluta: q

 $-$ Trevliga finesser

#### Emerge

- M-x ediff-merge-files
- Fungerar som ediff men med fler finesser

**KOD KARD KED KED E VOOR** 

- Välj ändring från buffer a: a
- Välj ändring från buffer b: b
- Spara buffer c: w c

#### cua-mode

- För de som är vana/vill använda "windowskortkommandon"
	- C-x, C-c, C-v klipp ut, kopiera, klistra in (Aktivt vid markeringar, annars konflikt med andra kortkommandon)
	- Shift-piltangenter för att markera områden
- För att aktivera:

```
( cua−mode t )
( transient-mark-mode 1) ; Se markerat omr.
```
**KORKA REPARATION ADD** 

• Mer info:

- info Emacs CUA Bindings
- <http://www.emacswiki.org/CuaMode>

#### $\overline{\phantom{a}}$ Trevliga finesser

# kill-ring 101

- Kill-ring innehåller de 60 senast "dödade" elementen.
- C-w dödar region, C-k till slutet av raden du är på, M-k dödar en mening
- Det som "dödas" hamnar först i kill-ring
- C-y yankar ut det första elementet i kill-ring
- Vill man yanka något annat i kill-ring kan man därefter cycla med M-y

**KORKA REPARATION ADD** 

 $L$ Trevliga finesser

#### Align:a text

M-x align-regexp <RET> REGEXP <RET>

K ロ ▶ K 레 ▶ K 레 ▶ K 레 ≯ K 게 회 게 이 및 사 이 의 O

**•** Exempel

 $\overline{\phantom{a}}$ Trevliga finesser

# fill-paragraph, auto-fill-mode

**•** fill-paragraph

fill-paragraph (M-q) radbryter paragrafen till 70 tecken (värdet på fill-column)

- Med prefix-argument (t.ex. C-u M-q) så marginaljusteras paragrafen också.
- auto-fill-mode
	- Om man vill radbryta all text i en buffer när man editerar den.
	- Som hook till LATEX-mode (auctex), t.ex:

( add-hook 'LaTeX-mode-hook 'turn-on-auto-fil)

auto-fill på kommentarer i c-mode

( add−hook ' c−mode−hook ( lambda ( ) ( a u to−fill−mo d e 1 ) (setq comment−auto−fill−only−comments t)))

## Citera tecken

- Tabb ofta bundet till någon funktion
	- C-q tab
- Även för tecken som saknas på tangentbordet

K ロ ▶ K 레 ▶ K 레 ▶ K 레 ≯ K 게 회 게 이 및 사 이 의 O

 $\bullet$  C-q 007 -> "bell"

# iswitchb, ido-mode

#### Alternativ till C-x b (switch-to-buffer)

**• Bufferurval minskas vartefter man skriver** 

( iswitchb-mode 1)

- ido-mode (interactively do things) är en utvecklad version av iswitchb
	- Ändrar även beteendet för t.ex. find-file (C-x C-f) till att vara mer interaktiv.

**KORKA REPARATION ADD** 

(<mark>require</mark> 'ido) ( ido−mode t )

#### $\overline{\phantom{a}}$ Trevliga finesser

#### emacs-server+daemon

- Samma buffers i tty och X
- **•** Snabbstartat
- Starta emacs-daemon
	- **S** emacs --daemon
	- export ALTERNATE EDITOR=""
- **e** emacsclient
	- $\bullet$  -c skapar ny frame  $(X)$
	- -n väntar inte på att du ska "vara klar" med emacs (bra om man startar med -c i terminal)
	- -t startar en terminalemacs i den terminal du skriver in det
- Skapa kortare alias eller script för att starta klienter
- Tips: skriv init-filer som startar/stoppar emacs -daemon ;)

# **Stavningskontroll**

- Flyspell stavningskontrollerar ord allteftersom de skrivs
	- Använder aspell/ispell
	- flyspell-prog-mode kan stavningskontrollera kommentarer i kod

**A DIA K PIA K E A LE A DIA K E A VION** 

- ispell
	- Har inbyggt stöd i emacs
	- M-x ispell
	- $\bullet$  M-S

#### $\overline{\phantom{a}}$ Trevliga finesser

## Tangentbordsbindningar

(C-h k [tangent] för att ta reda på vad tangenten heter)

• Globala tangentbordsbindningar

Exempel

( global–set–key (kbd "<f9>") 'funktion)

- Mode-lokala Lämpligast att definiera i hooks
	- Generellt (local-set-key (kbd "C-c C-t") 'funktion)
	- **CC-modederiverade modes** (define-key c-mode-base-map [f10] 'step-over)

**KORKA REPARATION ADD** 

## Hooks

Sätt att hooka in funktioner när t.ex. ett mode laddas.

o Tex.

( add-hook 'xxx-mode-hook ' funktion)

(Funktionen kan också vara en lambda-funktion)

#### $\overline{\phantom{a}}$ Trevliga finesser

## Windmove

- Flytta markören mellan olika fönster enklare
	- Shift+piltangenter istället för C-x o
- Aktivera:

( wind move - de fault - key bindings)

M-piltangenter istället för shift:

( wind move - de fault - ke y bindings 'meta)

**KORKA REPARATION ADD** 

## msf-abbrev

http://www.bloomington.in.us/brutt/msf-abbrev.html Installation:

Lägg msf-abbrev i load-path

```
(require 'msf-abbrev)
(setq msf−abbrev−verbose t) ;; optional
(setq−default abbrev−mode t)
(setq save−abbrevs nil)
(setq msf−abbrev−load−tree "~/emacs.d/mode−abbrqvs")
(setq msf−abbrev−root "~/.emacs.d/mode−abbrevs")
( global−set−key (kbd "C−c q")
        ' ms f−abb rev−goto−root )
( g lo ba l - se t - key ( kbd "C-c w")
        ' ms f−abbrev−de fine−new−abbrev−this−mode )
(msf-abbrev-load)
```
### msf-abbrev

C-c w låter dig nu skapa nya abbreviations.

```
for (<i>query</i> "iterator? " > = 0;i < query "max? ">; i++) {
<cursor>}
```
När jag sen skriver det jag namngav förkortningen till kommer detta expanderas till filens innehåll

**KORKA REPARATION ADD** 

C-c q öppnar katalogen med abbrevs i en dired-buffer

 $-$ Trevliga finesser

#### Tramp

Transparent sätt att redigera filer remote C-x C-f /user@host:filenamn

- Även lokala filer som root:
	- C-x C-f /sudo::/etc/hosts
	- C-x C-f /su::/etc/hosts
	- :: -> root, för andra användare, skriv user@localhost mellan ::

K ロ ▶ K 레 ▶ K 레 ▶ K 레 ≯ K 게 회 게 이 및 사 이 의 O

#### whitespace-mode

Visualiserar whitespace-tecken (blanksteg, radbrytningar, tabb)

**KORKA REPARATION ADD** 

- Kan visa rader som går över 80 tecken (whitespace-line-column) med annat face
- (M-x delete-trailing-whitespace)

 $\overline{\phantom{a}}$ Trevliga finesser

## Inkrementell sökning

- De flesta här känner nog till C-s
- Det finns en hel del mindre kända options till isearch, exempelvis:
	- Toggla regexpsökning: M-r
	- Lägg till ordet under markören till söksträngen: C-w

**KORKA REPARATION ADD** 

- Editera sökning i minibuffern: M-e
- Highlighta söksträngen: M-s h r
- Lista alla sökträffar i separat fönster: M-s o
- Hämta tidigare sökning: M-p

 $-$ Trevliga finesser

## Shell-kommandon i emacs

Shell-kommandon används av emacs i bland annat:

**A DIA K PIA K E A LE A DIA K E A VION** 

- M-x grep
- M- $\mid$  (M-x shell-command-on-region)
- M-x compile (mer om detta senare)

# M-x shell

Ditt favoritskal inuti emacs.

- Förra kommandot: M-y
- Nästa kommando: M-p
- Kräver enligt mig lite konfiguration för att bli användbart:

```
(custom−set-variables
 '( comint-scroll-to-bottom-on-input t)
 ' ( comint - scroll - to - bottom - on - output t)
 ' ( comint−scroll−show−maximum−output t )
 ' ( comint – completion – autolist t)
 ' ( comint – completion – addsuffix t)
  ... ; other settings for Custom
 )
```
## M-x compile

- Visar kompileringsloggen i en emacs-buffer
- Öppna enkelt den fil på den rad som ger fel- eller varnings-meddelande

K ロ ▶ K @ ▶ K 할 > K 할 > 1 할 > 1 ⊙ Q Q ^

Upprepa kompileringen M-x recompile

 $L$ Trevliga finesser

## M-x highlight-changes-mode

- Visar vad du har ändrat i filen
- Visa/dölj ändringar: M-x highlight-changes-visible-mode

K ロ ▶ K 레 ▶ K 레 ▶ K 레 ≯ K 게 회 게 이 및 사 이 의 O

## Introduktion

- EMACS Editing MACroS
- Börja makro: F3 eller C-x (
- Avsluta makro: F4 eller C-x )
- Kör makro: F4 eller C-x e
- <span id="page-31-0"></span>Kör makro och fortsätta editera: C-u F3

KEL KARIK KEL KEL KARIK

# Standardtips för effektivare makroanvändning

- Om möjligt, börja makrot med exempelvis C-a eller C-e
- Flytta markören via exempelvis C-a, C-e, M-f, M-b eller C-s

**KOD KARD KED KED E VOOR** 

- Undvik att flytta markören via piltangenterna
- Undo går bra att använda i makron

## Namnge, spara och editera makron

M-x name-last-kbd-macro

K ロ ▶ K 레 ▶ K 레 ▶ K 레 ≯ K 게 회 게 이 및 사 이 의 O

- M-x insert-kbd-macro
- M-x edit-kbd-macro

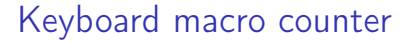

C-x C-k C-c Sätt räknaren till ett visst värde

K ロ ▶ K 레 ▶ K 레 ▶ K 레 ≯ K 게 회 게 이 및 사 이 의 O

F3 Lägg in räknaren

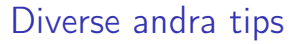

Det kan vara kraftfullt att kombinera makron med användning av flera buffrar

K ロ ▶ K 레 ▶ K 레 ▶ K 레 ≯ K 게 회 게 이 및 사 이 의 O

Kör ditt makro tills något går fel: C-u 0 M-x makronamn

## Emacs istället för fula shell-script med sed, cut, awk, etc

- Emacs är inte så dumt för exempelvis textfiltrering/formattering
- Skapa lämpligt makro som editerar filen som du vill ha den

**KORKA REPARATION ADD** 

emacs fil.txt -f mittfinamakro -f save-buffer -f kill-emacs

### **Dired**

- Öppna ett bibliotek med C-x C-f
- Killer feature: M-x wdired-change-to-wdired-mode
- **•** Editera buffern!
- C-c C-c för att byta namn på allt
- <span id="page-37-0"></span>Det finns även många andra finesser i dired. . .

**KOD KARD KED KED E VOOR** 

• I grund och botten en utökning av outline-mode

K ロ ▶ K 레 ▶ K 레 ▶ K 레 ≯ K 게 회 게 이 및 사 이 의 O

- Bra för strukturerade anteckningar
- **Ett stort antal avancerade finesser**

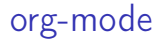

- Min favoritfeature: Schemaläggning
- Schemalägg händelse: C-c C-s
- Schemalägg sista datum: C-c C-d

#### org-mode

- Visa veckans agenda: C-c a a
	- (Beror lite på vad du bundit org-agenda till)

**KOD KARD KED KED E VOOR** 

- Markera något som gjort i agendan: t
- Markera något som gjort i en org-fil: C-c C-t

#### org-mode och remember

- Det är ofta drygt att öppna sin .org-fil bara för att göra en enkel anteckning.
- M-x remember (binda detta till något bra kortkommando)
- Skriv in din uppgift, schemalägg den om nödvändigt, sedan C-c C-c
- Remember lägger automatiskt in en länk till aktuellt dokument

**KORKA REPARATION ADD** 

• Integrerat med epost-läsare i emacs

#### org-mode och remember

Det går även att göra olika mallar för remember

**KORK STRATER STRAKES** 

- Att göra
- Möten
- Plötsliga bra idéer
- (Plötsliga mindre bra idéer)

## org-mode

- Kraftfullt verktyg för att skapa utkast och mindmaps, men även "riktiga" dokument.
	- (Denna presentation är gjord i org-mode och exporterad till LATEX/PDF)

**KORK STRATER STRAKES** 

- **o** Tabeller
	- Enkla kalkylark
	- **•** Exporterbara

# Calc

- Avancerad stackbaserad miniräknare i emacs. Kan rita grafer med hjälp av gnuplot.
- Starta med 'M-x calc'.
- Skriven av Dave Gillespie 1990–93 (helt i elisp).
- Den gamla versionen (2.02f) distribueras fortfarande med XEmacs. (Några små uppdateringar av kompatibilitetsskäl, de senaste 2004.)
- Calc underhålls sedan 2001 inom ramen för GNU-projektet.
- En uppdaterad version medföljer GNU Emacs version 22.3 och högre. (Inga stora ändringar här heller, men man har t.ex. infogat en "Calc"-meny i menyraden, vilket är praktiskt eftersom det kan vara svårt att komma ihåg de många tangentbindningarna.)

## Datatyper

- **•** Godtyckligt stora heltal.
- Rationella tal (dvs bråk).
- Flyttal (i basen 10 internt) med godtycklig precision.
- Symboliska uttryck!
- Komplexa tal, matriser, intervall, datum, enheter, m.m.

**KORKA REPARATION ADD** 

## Att använda calc i calc-bufferten

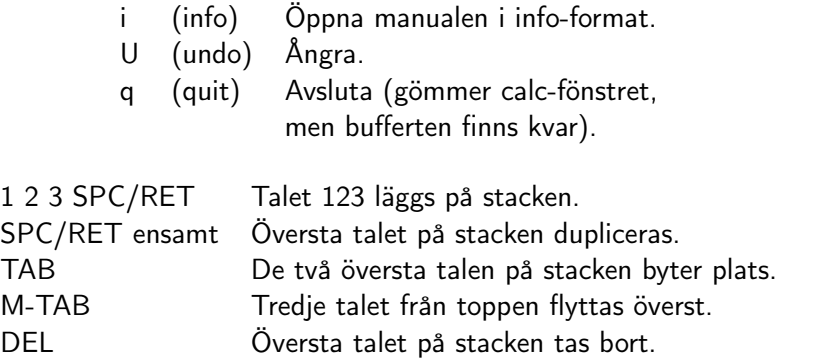

Många andra kommandon finns för att komma åt eller flytta data på stacken.

K □ ▶ K @ ▶ K 할 X K 할 X | 할 X 19 Q Q Q

## Att använda calc i calc-bufferten

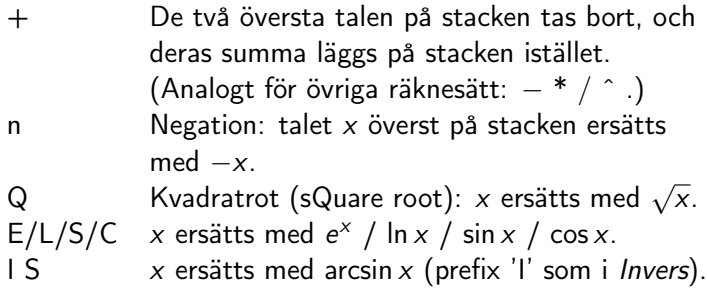

# Symboliska uttryck

Apostrof  $\Rightarrow$  Inmatning av formel i minibufferten:

' x SPC y  $\hat{ }$  2 - 4 RET Formeln  $xy^2 - 4$  läggs på stacken.

 $Prefix 'a' = ALGEBRAIC$ .

- a s (simplify) Förenkla.
- a d Derivera (m.a.p. den variabel som calc frågar efter i minibufferten).
- a x (eXpand) Utveckla (multiplicera ut parenteser etc.).
- a f Faktorisera polynom. (För heltal, använd 'k f'.)

# Inställningar

p Ändra flyttalsprecision (calc frågar efter nytt värde i minibufferten).

Prefix 'm' = MODE. Massor av inställningar, i stil med:

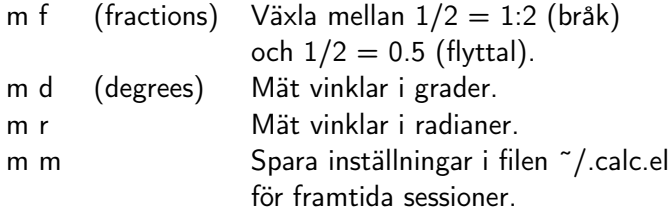

# Mera inställningar

#### Prefix  $'d' = DISPLAY$ .

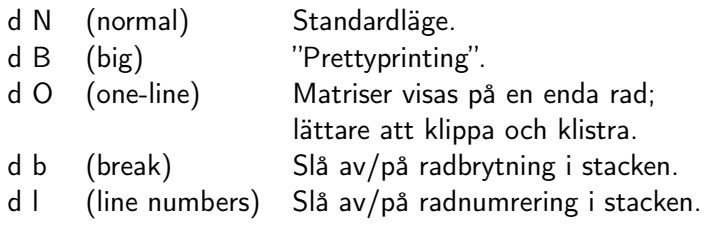

d C/F/L/W/M/. . . Använd formelsyntax från C / Fortran / LATEX / Maple / Mathematica / ...

## Matriser

- Radvektor = lista =  $[1,2,3]$
- Matris = lista av radvektorer =  $[[1,2,3],[4,5,6],[7,8,9]]$

Prefix 'v' eller 'V'  $=$  VECTOR. T.ex.:

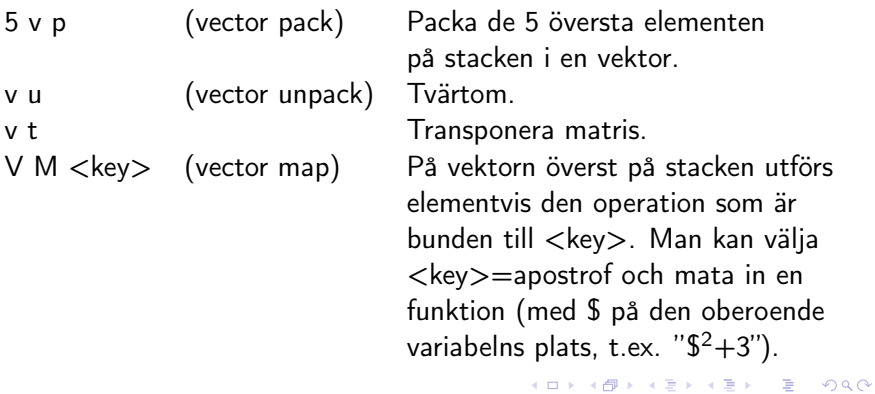

# Variabler

#### $Prefix 's' = STORE$

- s s (store) Lagra uttrycket överst på stacken i en variabel (calc frågar efter variabelnamnet i minibufferten).
- s t Lagra, och ta sedan bort värdet från stacken.
- s r (recall) Hämta värdet av en variabel och lägg överst på stacken.
- s u (unstore) Återställ variabel till ursprungligt ("tomt") tillstånd.
- s + Addera värde till variabel. (Analogt för övriga räknesätt.)
- = Varje variabel i uttrycket överst på stacken byts ut mot sitt lagrade värde ("tomma" variabler lämnas orörda).

# Variabler

- s e (edit) Redigera en variabels värde i en temporär buffert. s l (let) Calc frågar efter formel (av typen "x=5") och substituerar det angivna värdet i uttrycket överst på stacken. Värdet lagras ej permanent i den angivna variabeln.
- Fördefinierade variabler (med "magiska" värden som evalueras med den valda flyttalsprecisionen): pi, e, phi (gyllene snittet), gamma (Eulers konstant).

**KORKAR KERKER EL VOLO** 

Även *i* (imaginära enheten, *i* $^2=-1$ ) är lite magisk.

# Selection mode

En finess i calc som saknas i många andra datoralgebrasystem är möjligheten att gå omkring med markören i formler och operera på markerade deluttryck (prefix 'j').

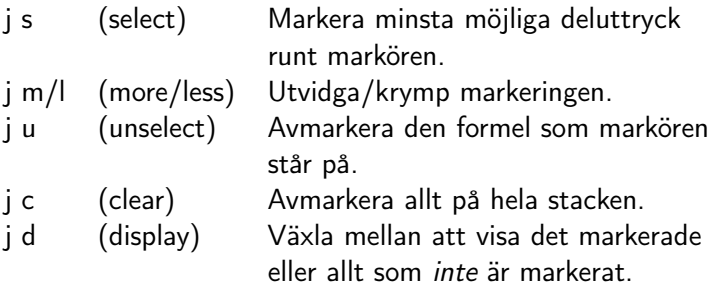

# Selection mode

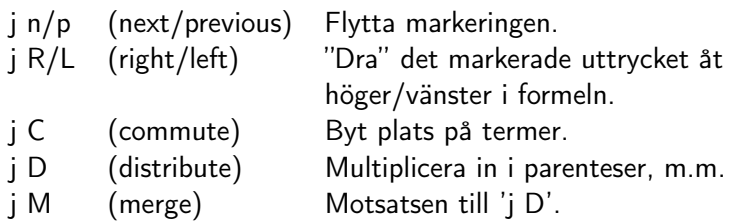

Reglerna som styr 'j D' och 'j M' finns i variablerna DistribRules respektive MergeRules, som man kan modifiera med egna regler om det skulle behövas. Exempel på hur distributionsregler kan se ut:

$$
\bullet x * select(a + b) := x * select(a) + x * b,
$$

$$
\bullet \times / \,\text{select}(a + b) := 1 / (\text{select}(a)/x + b/x)
$$

•  $exp(select(a + b)) := exp(select(a)) * exp(b)$ 

### Att använda calc från andra buffertar

- Det finns flera kommandon för att flytta data mellan calc-bufferten och andra buffertar.
- Man kan även använda calc för att manipulera uttryck direkt i t.ex. en C-fil eller en LATEX-fil. Prefix för sådan calc-relaterade kommandon: 'C-x \*' (förut 'M-#').
- Aktivera och avaktivera med 'C-x \* e' (embed).
- Calc gissar lämpligt sätt att identifiera formler baserat på buffertens mod (t.ex. \$. . . \$ för TEX-filer).
- Den formel som markören står på läggs överst på stacken (som inte syns, såvida inte calc-fönstret är öppet; 'C-x \* o' öppnar det), och uppdateras "live", dvs alla tangenttryckningar tolkas som calc-kommandon så länge "embedded mode" är aktivt.
- Tabeller i org-mode  $+$  calc  $=$  kalkylark!

#### **Wanderlust**

- Epostklient, främst för IMAP, men även POP, NNTP och MH/Maildir <http://www.gohome.org/wl/>
- Kan kopplas till orgmode (remember) och bbdb (adresser)

K ロ ▶ K 레 ▶ K 레 ▶ K 레 ≯ K 게 회 게 이 및 사 이 의 O

# WL konfigurering

I .emacs:

```
(autoload 'wl "wl" "Wanderlust" t)
(autoload 'wl−other−frame "wl" "WL on new frame." t)
( autoload 'w l−draft "w l−draft" "Write draft with WL. " t)
; ; Set wandelust as mail-user-agent
(autoload 'wl−user−agent−compose "wl−draft" nil t)
( if ( boundp 'mail-user-agent)
    ( setq mail-user-agent 'wl-user-agent))
( if (fboundp 'define-mail-user-agent)
    ( define - mail - user - agent
      ' wl−user-agent
      ' wl−user−agent−compose
      ' wl−d ra f t−se n d
      ' w I-d raft -k ill
      ' mail−send−hook ) )
```
 $\mathbf{1} \oplus \mathbf{1} \oplus \mathbf{$ 

 $2990$ 

# WL konfigurering (~/.wl)

```
; ; -*- mode: emacs-lisp -*-
; ; Set main IMAP server
( setq elmo-imap4-default-server "imap. lysator. liu.se
( setq elmo-imap4-default-port 143)
( setq elmo-imap4-default-stream-type 'starttls)
:: Setup SMTP
( set q wl−sm tp−connection−type 's tart t ls)
(setg wl−smtp−posting−port 587)
( setq wl−smtp-authenticate-type "plain")
( set q wl-sm tp-posting-user "user @lysator . liu . se")
(setq wl−smtp-posting-server "mail.lysator.liu.se")
( seta wl−local−domain " lysator . liu . se" )
```

```
WL-konfigurering (˜/.wl) II
```

```
;; Ha BCC i draft
(setq wl—bcc "")
;; Kontrollera om nya mail ankommit valda folders varje
(setq wl−biff−check−folder−list '("%INBOX" "%foo−list"))
(setq wl−biff−check−interval 900) ;; sekunder
( setq wl−biff−notify−hook '(ding )) ;; beep on mail
```
**KOD KOD KED KED E YORA** 

WL-konfigurering (~/.folders)

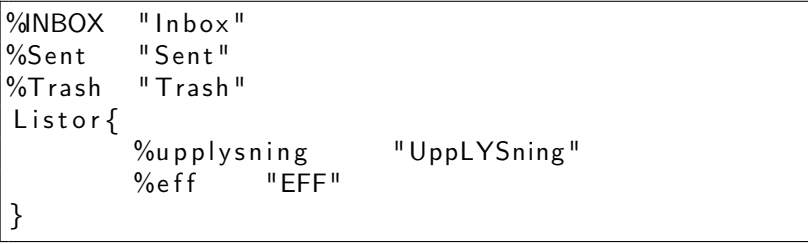

Använd hellre M-x wl-fldmgr-\* för att hantera av folders

K ロ ▶ K 레 ▶ K 레 ▶ K 레 ≯ K 게 회 게 이 및 사 이 의 O

## Lösenord

Om man vill slippa skriva in lösenord varje gång man vill skicka/ta emot post

- M-x elmo-passwd-alist-save
- M-x elmo-passwd-alist-clear (för att ta bort sparade lösenord, spara också alist efteråt)

**KORK STRATER STRAKES** 

### Gnus

- **Kombinerad mail och newsläsare**
- Klarar att läsa mail från exempelvis mbox, maildir och IMAP

**KORKA REPARATION ADD** 

- GNUS är tyvärr lite segt när man har för mycket mail
	- $\bullet$  Själv använder jag gnus  $+$  maildir  $+$  offlineimap
	- Andra använder gnus  $+$  imap  $+$  dovecot

### Snabb intro till GNUS

Inte svårt att testa GNUS på en Maildir-folder

```
(setq gnus-select-method '(nnnil ""))
(setq gnus-secondary-select-methods
  ' ( ( n n m a ildir
     (\text{directory} "^\prime/upplysning/demofiler/mail)
```
#### GNUS - snabb intro

- Markera mail för borttagning: E
- Flytta mail till annan mapp: B m
- Svara på mail: r
- Egentligen förtjänar GNUS en egen upplysning. . .

**KORK STRATER STRAKES** 

# Några snabba elisp-tips

- En hel del av dessa applikationer behöver konfigureras med elisp
- Mycket elisp-utveckling kan göras utan att emacs behöver startas om
- <span id="page-66-0"></span>• Bra knappkombinationer:
	- Evaluera föregående elisp-uttryck: C-x C-e
	- I lisp-interaction-mode kommer C-j att evaluera och skriva ut resultatet av lisp-uttrycket i buffern

**A DIA K PIA K E A LE A DIA K E A VION** 

Andra resurser av intresse

### Mer inspiration kan hittas på exempelvis:

- <http://www.emacswiki.org/>
- <http://emacs-fu.blogspot.com/>
- <http://emacs.wordpress.com/>
- <http://orgmode.org/worg> ("wiki" genererad från org-mode-filer, om org-mode)
- <http://emacsblog.org/>
- <span id="page-67-0"></span>Lyskom-mötet om emacs
	- Posta era favorittips där efter upplysningen :)

**KORKA REPARATION ADD** 

Sammanfattning

## Sammanfattning

<span id="page-68-0"></span>(animate-string (concat "Vi hoppas att ni blivit inspirerade " "att leta rätt på lite nya finesser " "i vår favoriteditor!") 5 5)

K ロ ▶ K @ ▶ K 할 > K 할 > 1 할 > 1 ⊙ Q Q ^